**La recherche temps réel avec Twitter : outils et perspectives (1ère partie)**

Retour au sommaire de la lettre

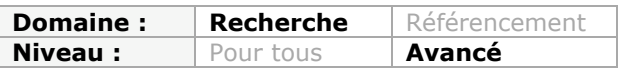

*Le temps réel est à la mode. On parle de ce mode de recherche, et de son site emblématique, Twitter, comme d'un potentiel concurrent de Google. Qu'en est-il exactement ? Twitter peut-il réellement nous aider à mieux chercher qu'avec les moteurs "classiques" ? Quels sont les outils rattachés à Twitter qui permettent d'effectuer ce nouveau type de recherche ? Voici quelques pistes de réponse et de réflexion, ainsi que de nombreux outils à tester pour vous faire votre propre opinion...*

Mais à quoi ça sert, la recherche en temps réel ? Autant la recherche par date nous semble avoir un sens, autant les recherches qui n'affichent que les résultats les plus frais sont souvent initiées dans un but précis : veille concurrentielle, technologique, suivi de l'e-Réputation d'une personne ou d'une marque, etc. Elles n'offrent pas d'intérêt, si ce n'est de permettre une vue exhaustive d'un sujet dans un laps de temps récent.

De fait, l'utilisation d'un fil d'informations est le pendant indispensable à ce type d'activité. Néanmoins, on peut être intéressé de lire les articles les plus récents sur tel ou tel sujet alors même que les résultats classiques ne renvoient que vers des sites appartenant à la Longue Traîne. Et que les pages indexées ne font pas partie des sites d'actualités ou des moteurs de recherche de blogs. Par ailleurs, il arrive souvent que les moteurs soient en retard sur le cours de l'existence et les inévitables bouleversements qu'elles entrainent. Rien de plus exaspérant que de rechercher une solution à un problème informatique et de tomber en tête de liste sur des pages expliquant la bonne méthode de résolution mais sous Windows NT seulement. Une recherche sur les pages datant de moins d'un an a plus de chances de nous guider vers des procédures de résolution valables sous Windows Vista (par exemple). On pourrait faire la même remarque quand on recherche une bonne adresse de restaurant : la valse des cuistots et des gérants aidant, le point de vue de tel ou tel guide culinaire ou client, pas forcément à jour, risquera de ne pas être pertinent.

Nous voyons différents avantages à utiliser un moteur de recherche en temps réel : - Ce sont des moteurs qui s'appuient sur un système de recommandations : les résultats que vous trouvez sont aussi des résultats qui ont été suggérés par des utilisateurs ; - Ils offrent une information instantanée et, pour ainsi dire, sans les délais induits par les moteurs de recherche classiques (bien que Google ait fait de gros progrès sur ce plan) ; - Ils sont le reflet de ce que pense un très large échantillon d'internautes à l'opposé de sites traditionnels dont les auteurs sont forcément en nombre restreints (les plumes de chez Wikipédia, le Webmaster du site "Abondance", etc.)

- Ils permettent un parcours rapide de l'information du fait que les sources utilisées sont limitées (140 caractères sur Twitter) ;

- Grâce cet effet de levier, ils offrent souvent une information beaucoup plus complète que les moteurs traditionnels (la force du plus grand nombre). Faites le test de lancer, dans Twitter, une recherche sur Nadal ou Roland Garros, pour voir...

# *Twitter*

Bienvenue dans le temple de la recherche en temps réel [\(http://www.twitter.com](http://www.twitter.com/)/)... Il existe deux façons de rechercher dans Twitter :

- À partir de la page d'accueil de votre compte ;

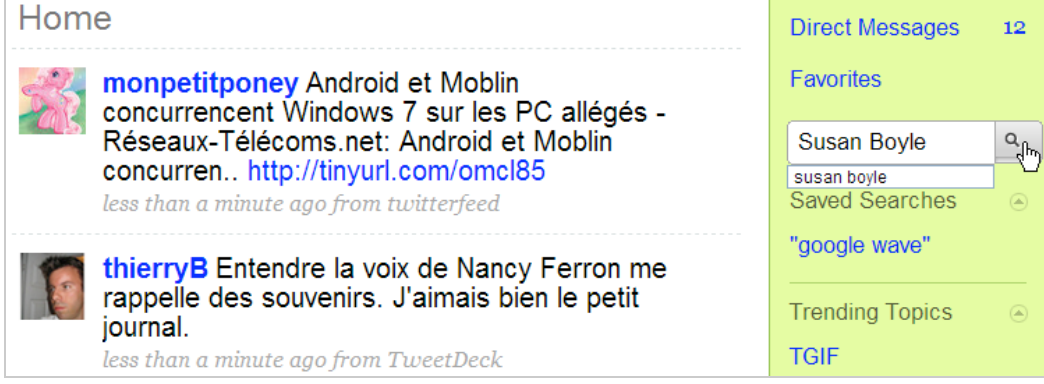

- En accédant à l'interface dédiée de recherche : [http://search.twitter.com.](http://search.twitter.com)

Dans le premier cas, vous pouvez sauvegarder une recherche qui sera visible dans la rubrique *Saved Searches*.

Il est possible de récupérer le flux RSS en cliquant sur le lien (RSS) *Feed for this query*. Nous avons déjà abordé les options de recherche dans un précédent article mais voici un court rappel des opérateurs qui sont autorisés :

- Par défaut l'opérateur AND est sous-entendu ;
- Guillemets : la recherche portera sur l'expression exacte : "Google is" ;
- OR : la recherche portera sur l'un ou l'autre terme : bing OR wolfram ;
- - : le terme sera exclu : Foot -psg -om ;

- #hashtag : la recherche portera sur un Hashtag (voir ci-après dans cet article) : #wave OR #googlewave ;

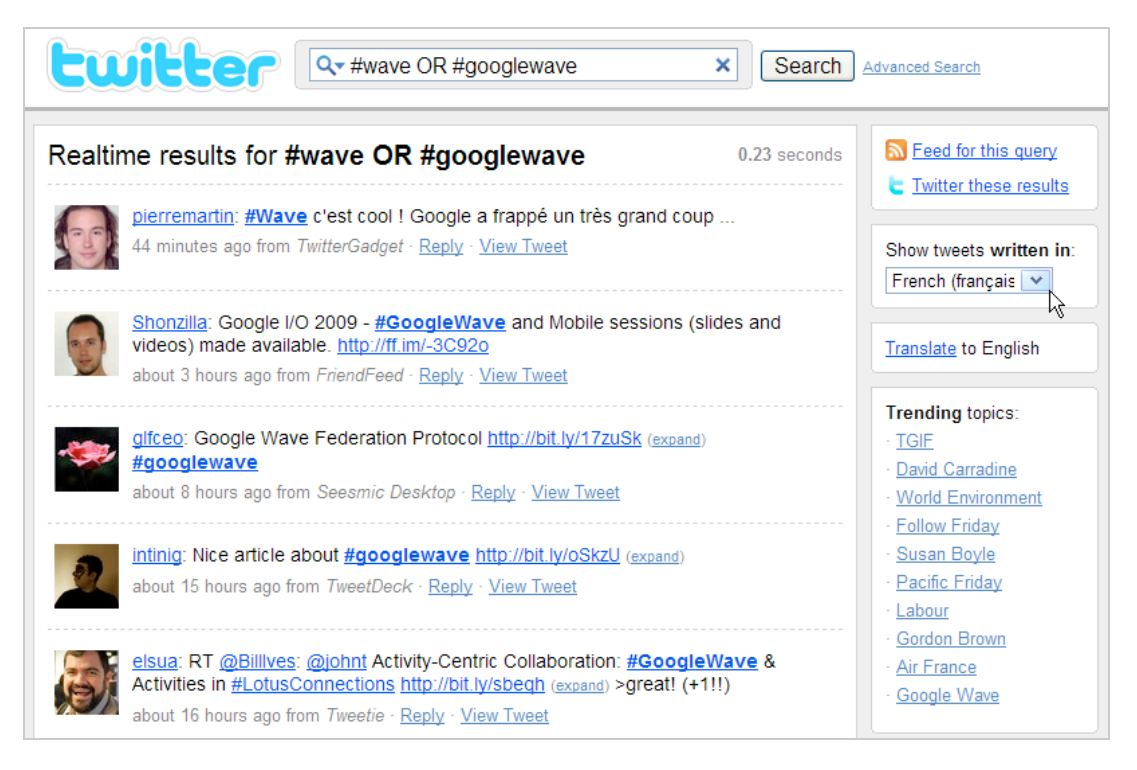

- from: : la recherche portera sur les Tweets postés par un utilisateur : from:mattcutts ;

- to: la recherche portera sur les Tweets envoyés à un utilisateur : to:mattcutts ;
- @ : la recherche portera sur les Tweets postés en référence de quelqu'un :
- @lancearmstrong ; - Near : la recherche portera sur les Tweets postés près du lieu spécifié : resto OR restaurant near:paris ;

- Within : la recherche portera sur un lieu jusqu'à une distance définie en miles : sushi near:paris within:15mi ;

- Since (depuis) : permet de définir une période de temps : dell since:2009-01-13 ;
- Until (jusqu'à) : permet de définir une période de temps : dell until:2009-01-13 ;
- $-$  :) : contient une attitude positive :  $tf1$  :);
- :( : contient une attitude négative : "google wave" :( ;
- ? : pose une question : bing ? ;

- Filter:links : filtre dans les adresses URL : bing filter:links.

Afin d'afficher tous les Tweets qui font des liens vers des pages parlant du HTML 5, utilisez ce type de requête : http "HTML 5" (au lieu de "HTML 5" filter :links).

Notez que tous ces opérateurs peuvent se combiner entre eux. Afin d'afficher les Tweets qui ont été "Retweetés" par d'autres, utilisez cette syntaxe : RT @nom\_utilisateur "tweet original". Par exemple, RT@mashable. C'est une façon d'écarter les Tweets parasites puisque les messages qui ont été retweetés sont considérés comme suffisamment intéressants pour avoir été transmis à d'autres internautes : RT #google.

Les Tweets sont classés par ordre de nouveauté, que vous pouvez filtrer en fonction de leur langue mais aussi traduire en anglais.

Vous aurez de temps en temps ce type d'indication : "*1 more results since you started searching. Refresh to see them*".

C'est l'atout majeur de Twitter que de proposer un moteur de recherche offrant des fonctionnalités puissantes qui vous permettent de différencier le signal du bruit.

Vous pouvez également rechercher dans Twitter à partir de Google. Voici des exemples de requêtes : site:twitter.com/mashable "google wave" - rt bing site:twitter.com - googlexxl inurl:twitter- googlexxl inurl:twitturly.

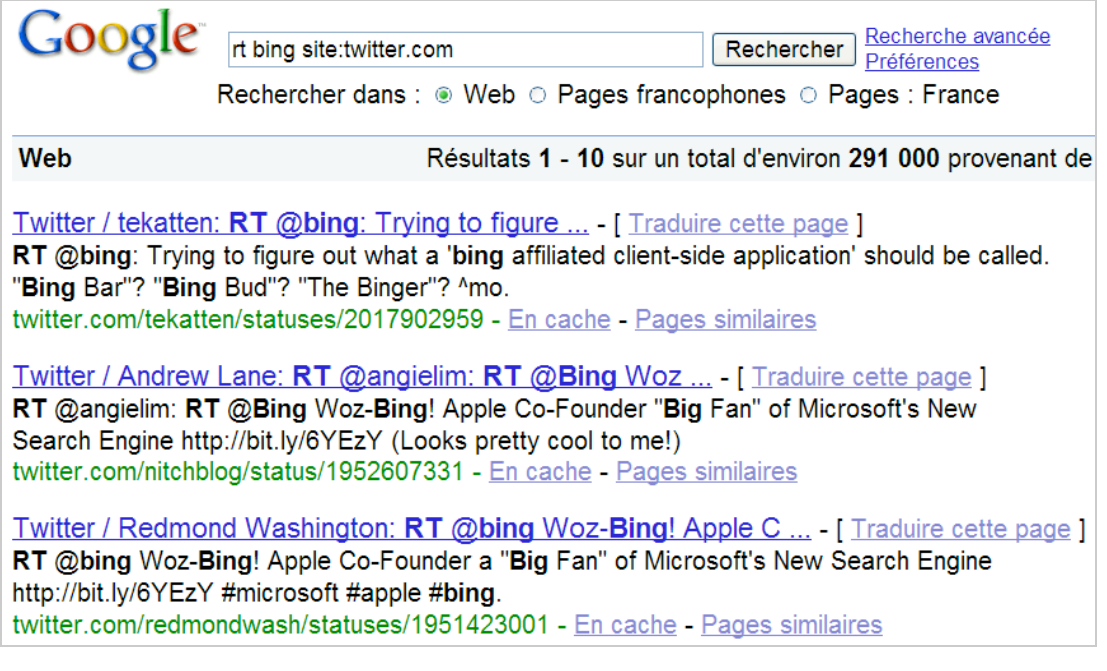

En plus des nombreuses extensions qui permettent d'intégrer les résultats renvoyés par Twitter dans Google, signalons également l'existence de **Twoquick** ([http://www.twoquick.com\)](http://www.twoquick.com) : ce méta moteur permet de comparer les résultats renvoyés par Twitter avec ceux de Google. La principale faiblesse de cet outil est qu'il n'utilise pas les possibilités de syntaxe avancée offerte par ces deux moteurs.

## *Les Hashtags*

Ce système de libellés vous permet de suivre plus rapidement le Buzz généré autour d'une actualité. En bref, il permet de réduire un concept en un seul mot précédé du signe dièse. En ce sens, il ajoute un sens contextuel à un Tweet.

### *Comment utiliser les Hashtags ?*

Tout d'abord, suivez ce robot Twitter : @hashtags [\(http://twitter.com/hashtags](http://twitter.com/hashtags)). À son tour, il vous suivra automatiquement et vos Hashtags seront archivés.

Voici maintenant quelques outils utiles au maniement et à la collecte des Hashtags :

What the Trend ([http://www.whatthetrend.com\)](http://www.whatthetrend.com) : vous allez avoir une liste de questions qui seront de cette forme : "*Why is Google Wave tranding ?*" En cliquant dessus, vous afficherez une sorte de synthèse de l'actualité correspondante (un *Blurb*) ainsi que des liens vers les derniers Tweets, les actualités extraites de Google News ainsi que les images provenant de Flickr.

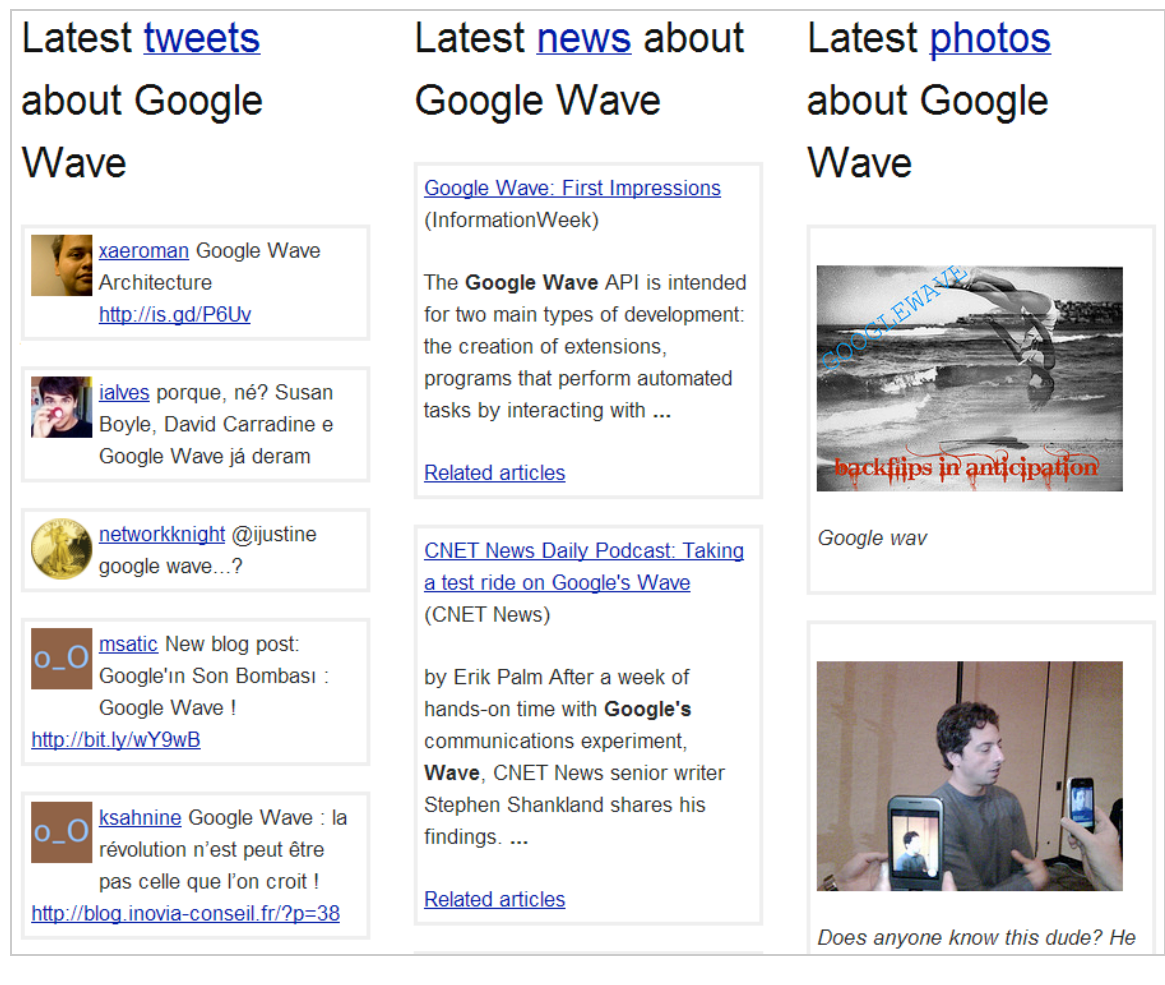

Signalons que ces résumés sont édités par les utilisateurs et que vous pouvez mettre la main à la pâte en cliquant sur le lien *Edit this blurb*. Il est possible de récupérer un flux RSS pour l'ensemble des Trends ou des Trends qui ont été expliqués (*Feeds for all trends - trends with explanations*).

**Twubs** ([http://www.twubs.com\)](http://www.twubs.com) : ce service permet aux utilisateurs d'interagir avec les Hashtags en les regroupant en Hubs ou Twubs ("Twitter's Hubs"). On peut y voir comme une tentative de classification intelligente et interactive des Hashtags. L'intérêt est que les Hashtags prennent alors un sens plus concret puisqu'ils sont mis en perspective grâce aux contributions des internautes (vidéos YouTube ou Vimeo, photos partagées à partir de Twitpics, flux RSS, sites web, etc.)

#### **© Abondance.com - Lettre "Recherche & Référencement" #105 - Juin 2009**

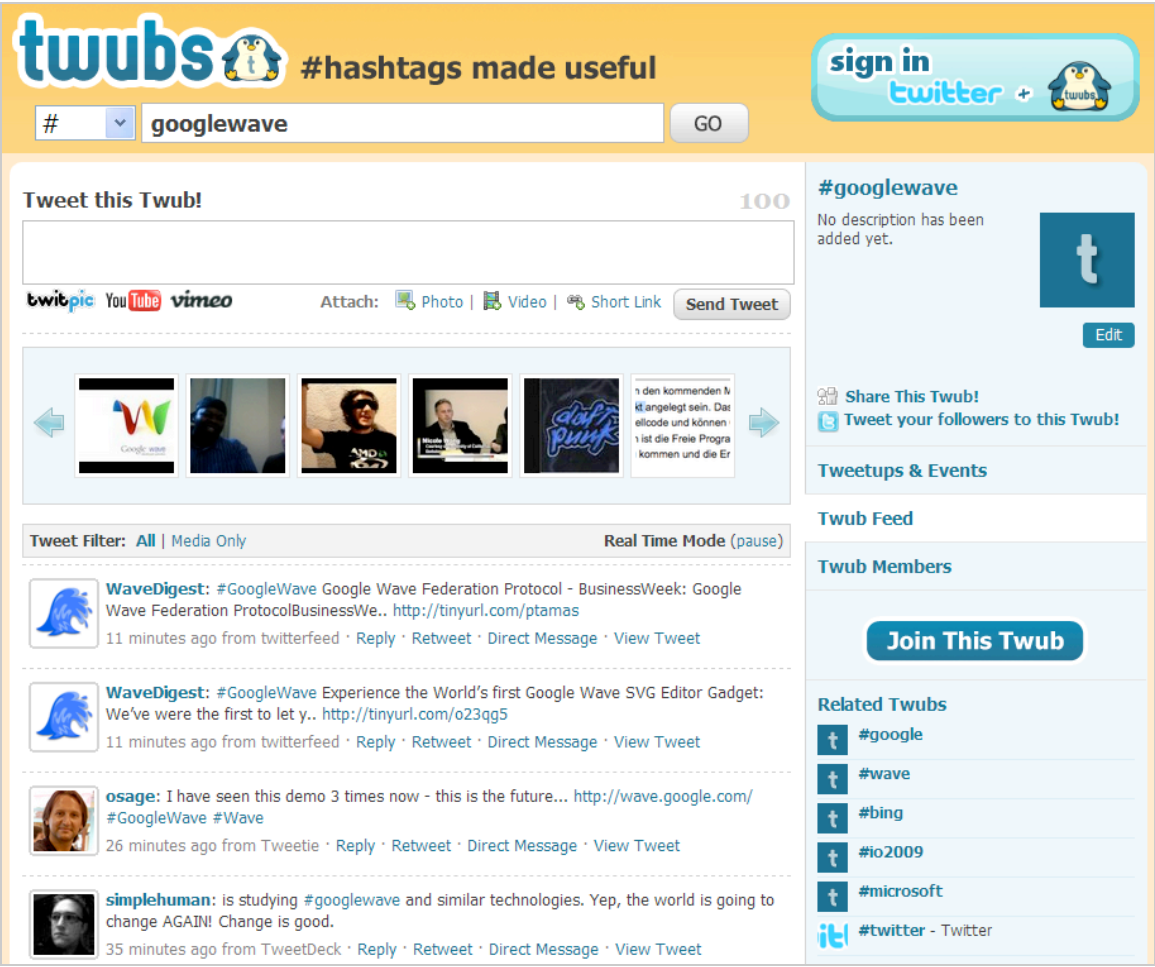

Par ailleurs, il existe un système de Meta-Hashtag qui aide les utilisateurs à comprendre le propos d'un Hashtag :

- #rm : pour le nom d'un film ou pour les critiques sur ce film ;
- #rr : pour les restaurants ;
- #re : pour les événements.

Quand vous sélectionnez un Twub, vous pouvez afficher les Twubs dont les thématiques sont proches, afficher la liste des contributeurs à ce Twub ou l'intégrer à une page web sous la forme d'un iFrame. Cliquez sur le lien *Twub Feed* afin de récupérer le flux RSS correspondant au Twub choisi.

**#Hastags** ([http://hashtags.org\)](http://hashtags.org) : cet outil vous permet d'afficher les Hashtags les plus récents ou les plus populaires.

**@tagalus** [\(http://tagal.us\)](http://tagal.us) : ce service fonctionne comme un dictionnaire des Hashtags. Bien entendu, il vous est aussi possible de proposer votre propre définition d'un Hashtag.

## *Les outils de veille pour Twitter*

Monitter [\(http://monitter.com\)](http://monitter.com) ressemble à un écran de contrôle vous permettant de définir plusieurs recherches à la fois dans Twitter. Vous pouvez définir vos propres recherches en vous servant des zones de texte qui sont visibles et les possibilités de syntaxe sont les mêmes que celles qui existent sur Twitter.

#### **© Abondance.com - Lettre "Recherche & Référencement" #105 - Juin 2009**

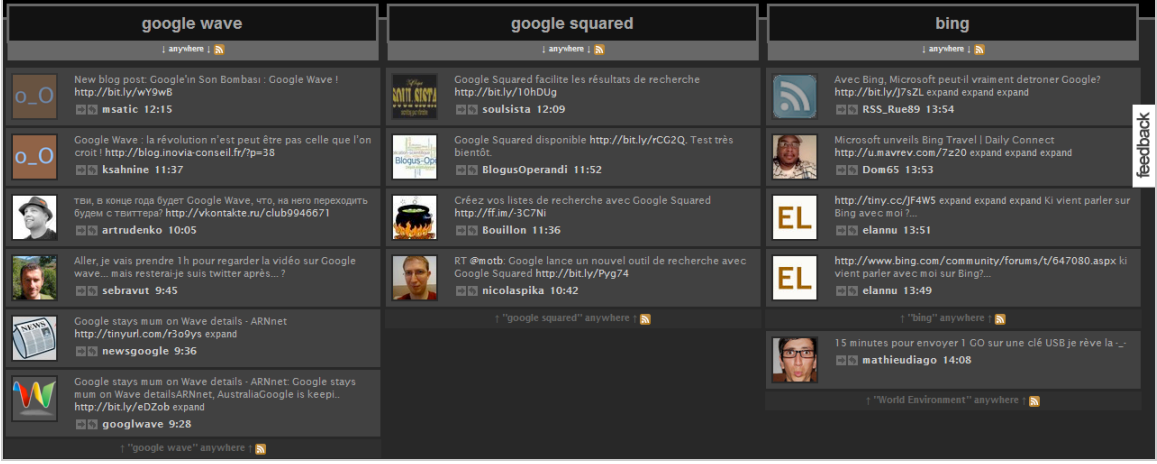

Au final, le seul réel intérêt est de vous permettre de générer rapidement un Widget des résultats. Notez qu'en bas et à droite de la fenêtre, il est possible d'ajouter ou de supprimer des colonnes.

**Twitterfall** ([http://twitterfall.com\)](http://twitterfall.com) est un service beaucoup plus abouti puisqu'il vous permet de paramétrer un grand nombre de filtres (dont la langue des Tweets) et ajoutez vos propres mots-clés. Il est également possible de créer un Widget et de faire un lien vers une page personnalisée mais, en dehors de cela, nous n'avons pas trouvé de raison particulière à utiliser cette application.

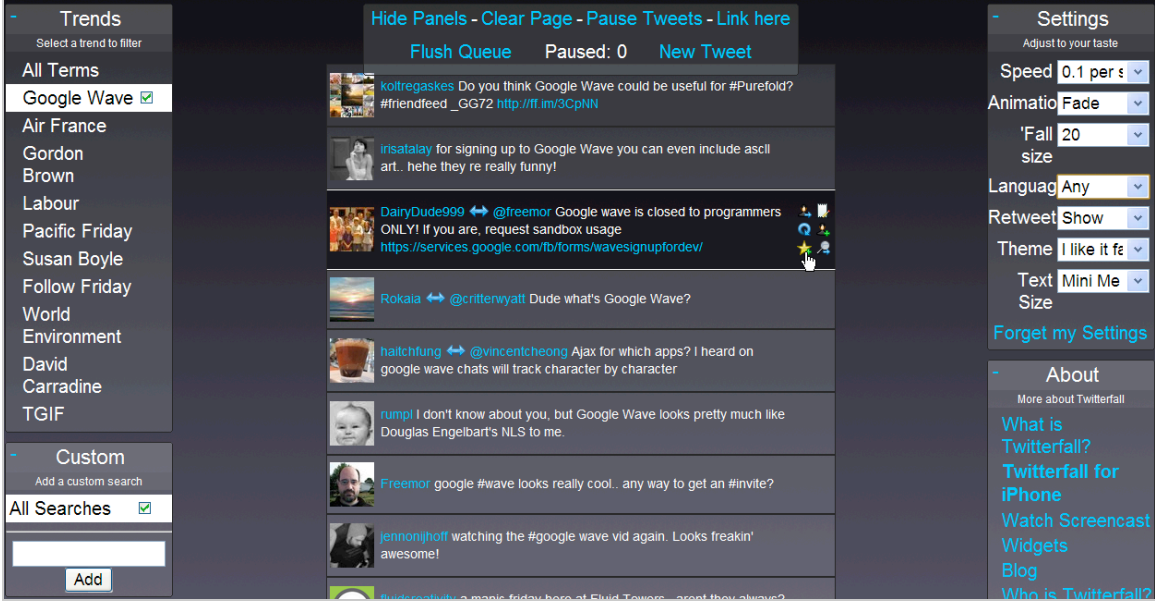

**Twilert** [\(http://twilert.com\)](http://twilert.com) est un service intéressant qui vous permet de recevoir une alerte e-mail dès qu'un Tweet mentionne le nom de votre société, marque ou produit. Bien entendu, vous pouvez aussi vous en servir pour faire de l'ego-alerte. C'est un excellent service de veille !

## *Les outils de Buzz et de tendance pour Twitter*

**Twendz** ([http://twendz.waggeneredstrom.com\)](http://twendz.waggeneredstrom.com) est une sorte de service en temps réel qui vous permet de découvrir les sujets les plus explosifs. Vous pouvez vous servir de la barre de recherches pour lancer vos propres requêtes.

**Twist** [\(http://twist.flaptor.com\)](http://twist.flaptor.com) est un service permettant d'afficher les statistiques d'une recherche dans le temps. Il est possible de comparer différents concepts en les séparant par des virgules. Cliquez ensuite sur le lien *Embed this chart in your site* afin de récupérer le graphique et le publier sur votre site web.

**Trendrr** ([http://trendrr.com\)](http://trendrr.com) propose des fonctionnalités très similaires au précédent à la différence près que vous devez ouvrir un compte sur ce service et que les graphes qu'il est possible de générer sont plus aboutis et peuvent utiliser d'autres sources que Twitter. Cliquez sur les liens *Popular* ou *Recent* afin d'en afficher des exemples.

**Twitt(url)y** [\(http://twitturly.com\)](http://twitturly.com) est un outil qui archive puis classe en fonction de leur popularité les pages web qui ont été le plus souvent commentées sur Twitter. Pour chaque histoire, sera affiché les trois Tweets les plus récents. L'intérêt de cet outil est qu'il vous permet d'avoir une vue synthétique de ce qui fait la une sur Twitter et que vous pouvez récupérer un flux RSS affichant l'ensemble des éléments.

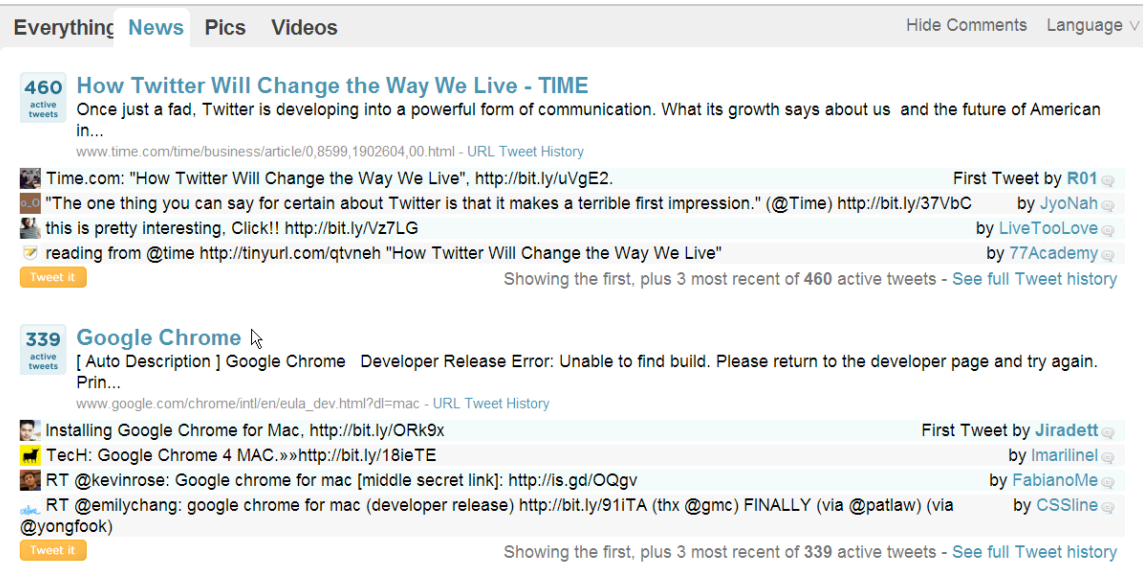

Le lien *Top 100* liste les adresses URL les plus populaires au cours des dernières 24 heures. Il est dommage qu'une recherche en particulier ne génère pas aussi un fil d'information.

**Tweetmeme** [\(http://tweetmeme.com\)](http://tweetmeme.com) est un excellent service qui, lui aussi, affiche les adresses URL les plus souvent Tweetées mais, cette fois-ci, classées par catégorie. Lancez une recherche pour filtrer les Tweets en fonction de leur ancienneté, de leur popularité ou de la thématique dont ils relèvent. Notez que les filtres peuvent se combiner entre eux.

Là encore, le talon d'Achille de Tweetmeme est qu'il n'est pas possible de générer un flux RSS à partir d'une recherche puis du tri que vous aurez effectué. Une API est proposée et elle vous permet de récupérer une page de résultats au format XML, JSON, et PHP.

### **© Abondance.com - Lettre "Recherche & Référencement" #105 - Juin 2009**

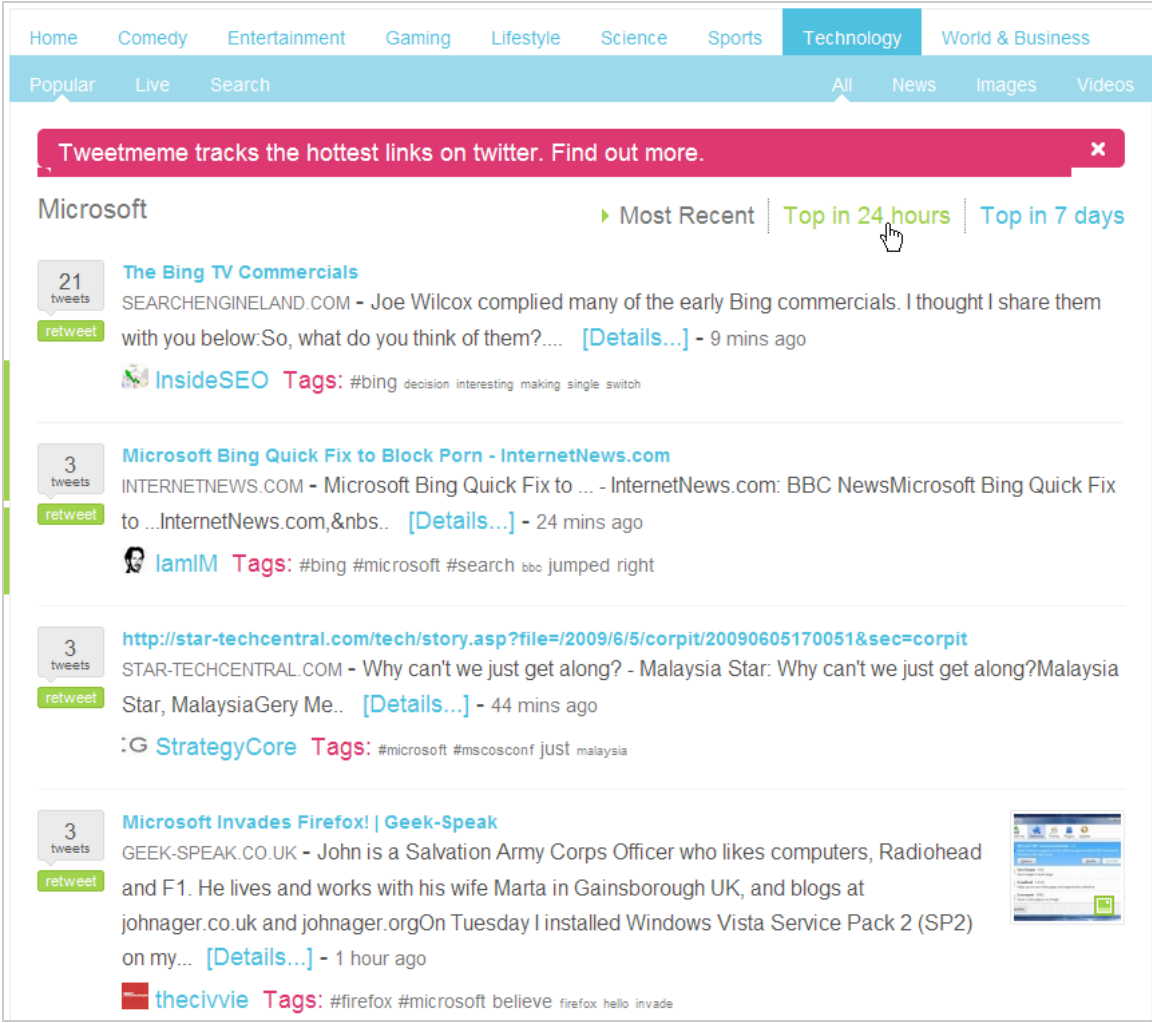

Signalons que **Almost.at** ([http://almost.at\)](http://almost.at) est aussi un outil qui mérite le détour...

On le voit, le nombre d'applications autour de la recherche temps réel et Twitter ne cesse d'augmenter. Mais ce n'est pas tout... Le mois prochain, nous vous proposerons bien d'autres possibilités autour de Google, Yahoo!, Bing, et bien d'autres moteurs de recherche qui démontrent l'incroyable richesse et le potentiel de cette nouvelle façon de rechercher l'information sur le Web !

**Jean-Noël Anderruthy***, webmaster spécialisé dans les technologies Google.*

**Réagissez à cet article sur le blog des abonnés d'Abondance : [http://abonnes.abondance.com/blogpro/2009/06/la-recherche-temps-reel-avec](http://abonnes.abondance.com/blogpro/2009/06/la-recherche-temps-reel-avectwitter.html)twitter.html**